#### Инструкция

по подготовке к процедуре защиты выпускной квалификационной работы студентов факультета среднего профессионального образования (факультета СПО) с применением исключительно электронного обучения и дистанционных образовательных технологий

#### 1. ОБЩИЕ ПОЛОЖЕНИЯ

1.1. Государственная итоговая аттестация (далее – ГИА), в том числе формирование выпускной квалификационной работы (далее – ВКР) – дипломного проекта (дипломной работы) – производится в системе дистанционного обучения ГУАП – системе LMS ГУАП (далее – СДО ГУАП). Для проведения ГИА, в СДО ГУАП созданы соответствующие курсы «Государственная итоговая аттестация».

1.2. В случае, отсутствия у студента технической возможности подготовки и прохождения процедуры защиты ВКР с применением исключительно электронного обучения и дистанционных образовательных технологий считаются уважительной причиной не прохождения данного государственного аттестационного испытания в установленные сроки. Порядок прохождения ГИА в иные сроки установлен локальным нормативным актом ГУАП.

1.3. Настоящая инструкция содержит информацию о порядке действий студентов при подготовке к защите ВКР. Полная последовательность действий представлена в схеме (Приложение № 1).

1.4. Общие требования к электронным и загружаемым в СДО ГУАП документам:

− каждый документ представляется в виде единого файла, содержащего все страницы документа в соответствующем порядке;

− формат страниц документа – А4, ориентация – книжная (за исключением иллюстративно-графического материала);

− формат файла – PDF (Portable Document Format);

содержимое должно быть чётким, подписи разборчивыми;

− разрешение не менее 150 dpi (Dots per Inch);

− изображение документа должно занимать не менее 90% площади листа;

− наименование файла следует указывать в соответствии со следующими правилами: ФамилияИО Группа НазваниеДокумента.pdf, например, имя файла с заданием на выпускную квалификационную работу студента Пушкина Александра Сергеевича, выглядело бы так: «ПушкинАС\_0000\_ЗаданиеВКР.pdf»

#### 2. ОЗНАКОМЛЕНИЕ С ПРОЕКТОМ ПРИЛОЖЕНИЯ К ДИПЛОМУ

2.1. После прохождения государственного экзамена отделение очного (заочного) обучения направляет студентам посредством электронной почты проект приложения к документу об образовании и о квалификации (далее совместно – диплом). Требования к содержанию проекта приложения к диплому установлены локальным нормативным актом ГУАП.

Студент распечатывает полученный проект и ознакамливается с ним. При необходимости, студент связывается с отделением очного (заочного) обучения для внесения изменений. Факт ознакомления и согласия студента с данными, содержащимися в проекте приложения к диплому, удостоверяется записью «Ознакомлен и согласен с содержащимися данными» и подписью студента на каждом листе проекта приложения к диплому. Подписанный проект приложения к диплому переводится в электронный вид (сканируется) и размещается в СДО ГУАП в курсе «Государственная итоговая аттестация» в модуле «Модуль загрузки презентации и проекта приложения к диплому» (рис.1). Требования к загружаемому документу представлены в п. 1.4 настоящей Инструкции.

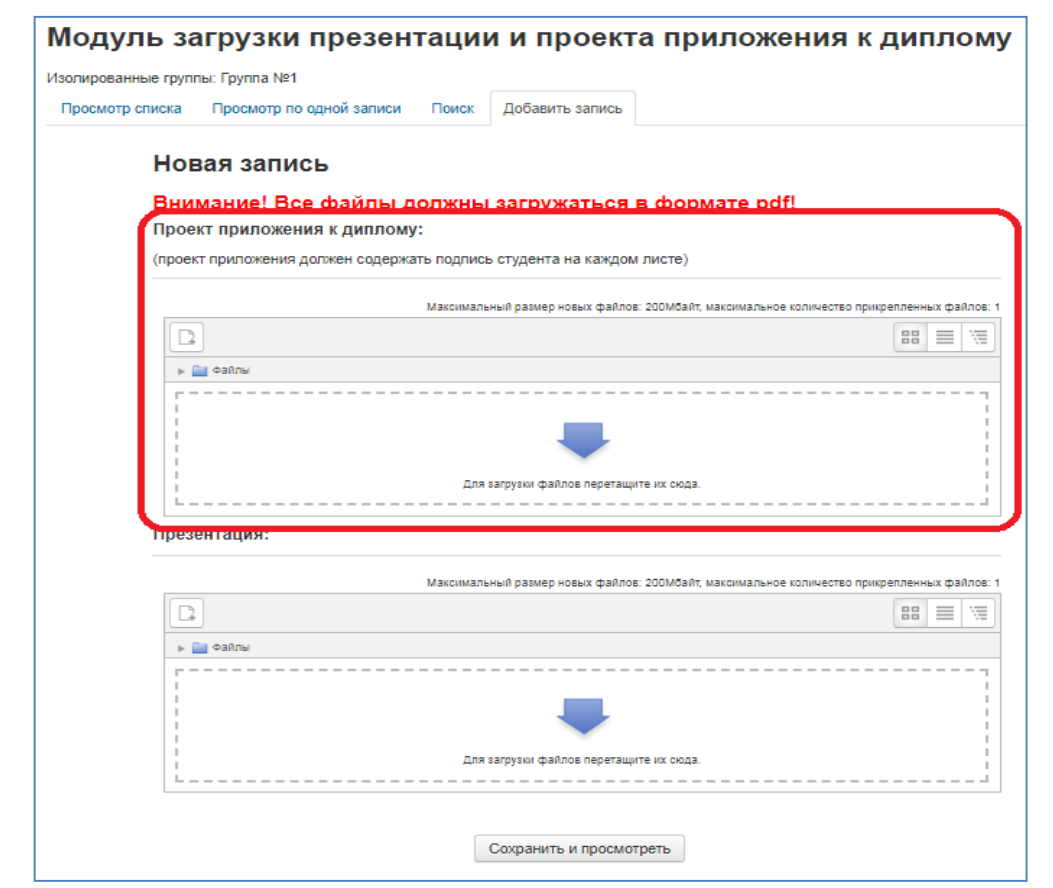

Рисунок 1 – Модуль загрузки презентации и проекта приложения к диплому

3. ФОРМИРОВАНИЕ ЭЛЕКТРОННОГО ЭКЗЕМПЛЯРА ВЫПУСКНОЙ КВАЛИФИКАЦИОННОЙ РАБОТЫ

2

3.1. При подготовке текста ВКР и/ или отдельных её элементов могут использоваться следующие технологии и их сочетания:

− электронная почта;

− сервисы видеоконференций BigBlueButton в СДО ГУАП, Zoom, Skype, Discord или другие системы видеоконференций;

− облачные сервисы совместной работы с файлами;

− другие технологии дистанционного взаимодействия преподавателя и студента.

3.2. Первым этапом при формировании ВКР в СДО ГУАП является указание студентом темы ВКР в СДО ГУАП через «Модуль для загрузки ВКР» раздела «Формирование выпускной квалификационной работы» (рис.2), вкладка «Добавить запись» (рис.3).

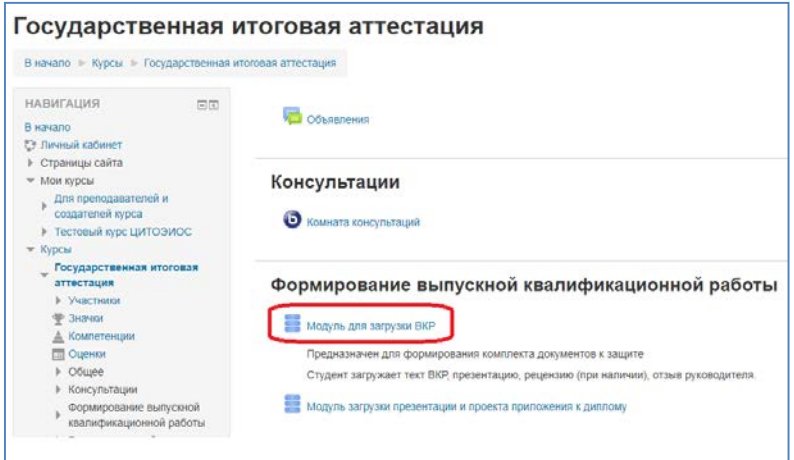

Рисунок 2 – Курс «Государственная итоговая аттестация». Раздел «Формирование выпускной квалификационной работы»

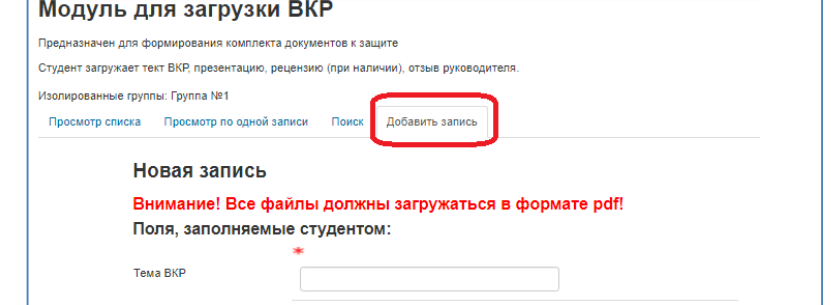

Рисунок 3 – Модуль для загрузки ВКР. Вкладка «Добавить запись»

3.3. Студент оформляет задание на ВКР (Приложение № 2) и титульный лист (Приложение № 3). Подготовленные задание на ВКР и титульный лист распечатываются студентом, подписываются, переводятся в электронный вид (сканируются). Требования к загружаемым документам представлены в п. 1.4 настоящей Инструкции.

3.4. Студент направляет руководителю ВКР комплект документов в формате \*.pdf:

- − текст, завершенной в целом ВКР;
- − титульный лист и задание на ВКР;
- − официальную контактную информацию рецензента.

3.5. Подготовленный комплект документов ВКР размещается секретарём государственной экзаменационной комиссии в СДО ГУАП, после чего студент может с ним ознакомиться:

- − титульный лист и задание на ВКР;
- − текст, завершенной в целом ВКР;
- − оценочный лист нормоконтроля (при наличии);
- − отзыв;
- − рецензия;
- − заключение председателя цикловой комиссии по специальности 40.02.01 «Право

и организация социального обеспечения»;

− заключение заместителя декана по учебно-методической работе факультета СПО.

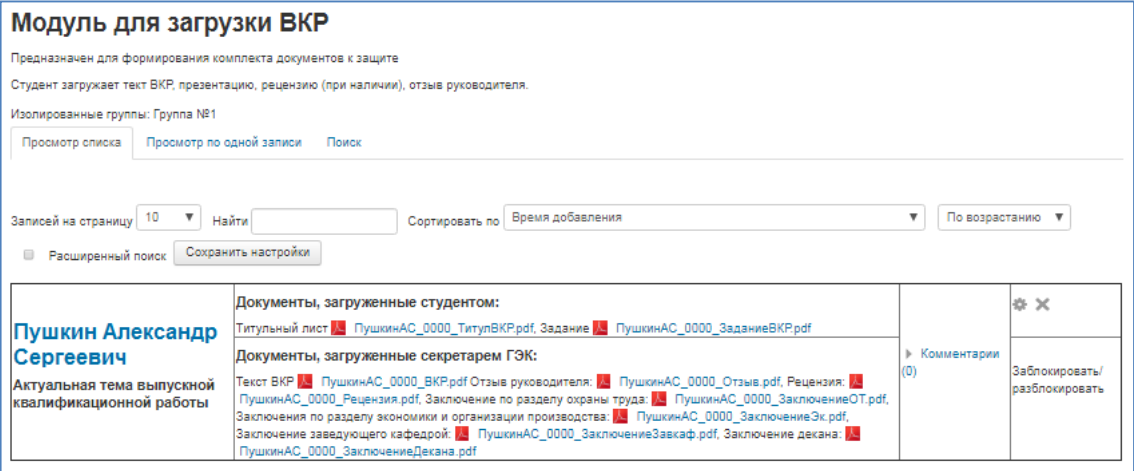

Рисунок 4 – Готовый комплект документов ВКР в СДО ГУАП

## 4. РАЗМЕЩЕНИЕ ИЛЛЮСТРАТИВНО-ГРАФИЧЕСКОГО МАТЕРИАЛА (ПРЕЗЕНТАЦИИ)

4.1. Не позднее, чем за 1 календарный день, до назначенной даты защиты студент размещает в СДО ГУАП иллюстративно-графический материал (презентацию). Требования к иллюстративно-графическому материалу (презентации) установлены локальным нормативным актом ГУАП.

4.2. Иллюстративно-графический материал (презентация) размещается в СДО ГУАП в курсе «Государственная итоговая аттестация» в разделе «Модуль загрузки презентации и проекта приложения к диплому». Загрузка презентации осуществляется путём редактирования записи, созданной в п. 2.1 настоящей Инструкции.

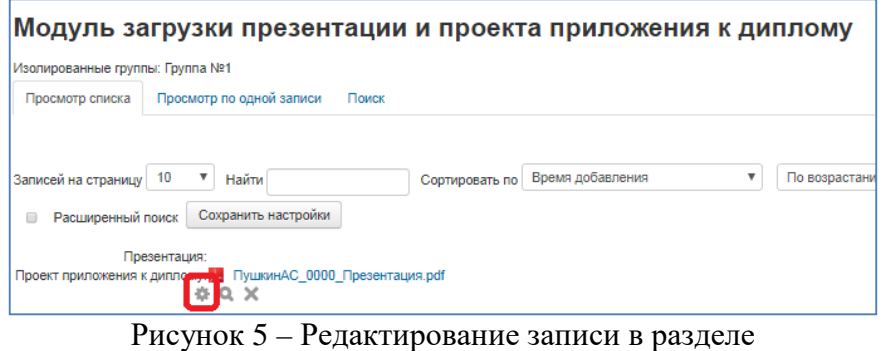

«Модуль загрузки презентации и проекта приложения к диплому»

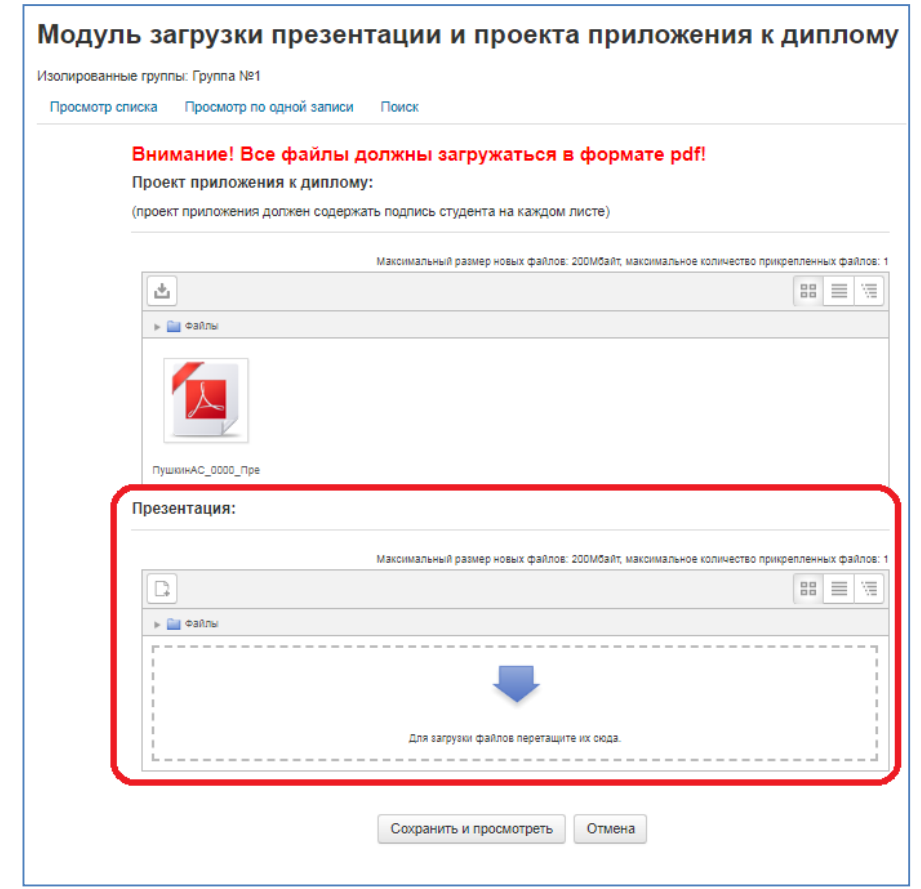

Рисунок 6 – Размещение иллюстративно-графического материала (презентации)

Приложение № 1 к Инструкции Схемы подготовки к защите ВКР

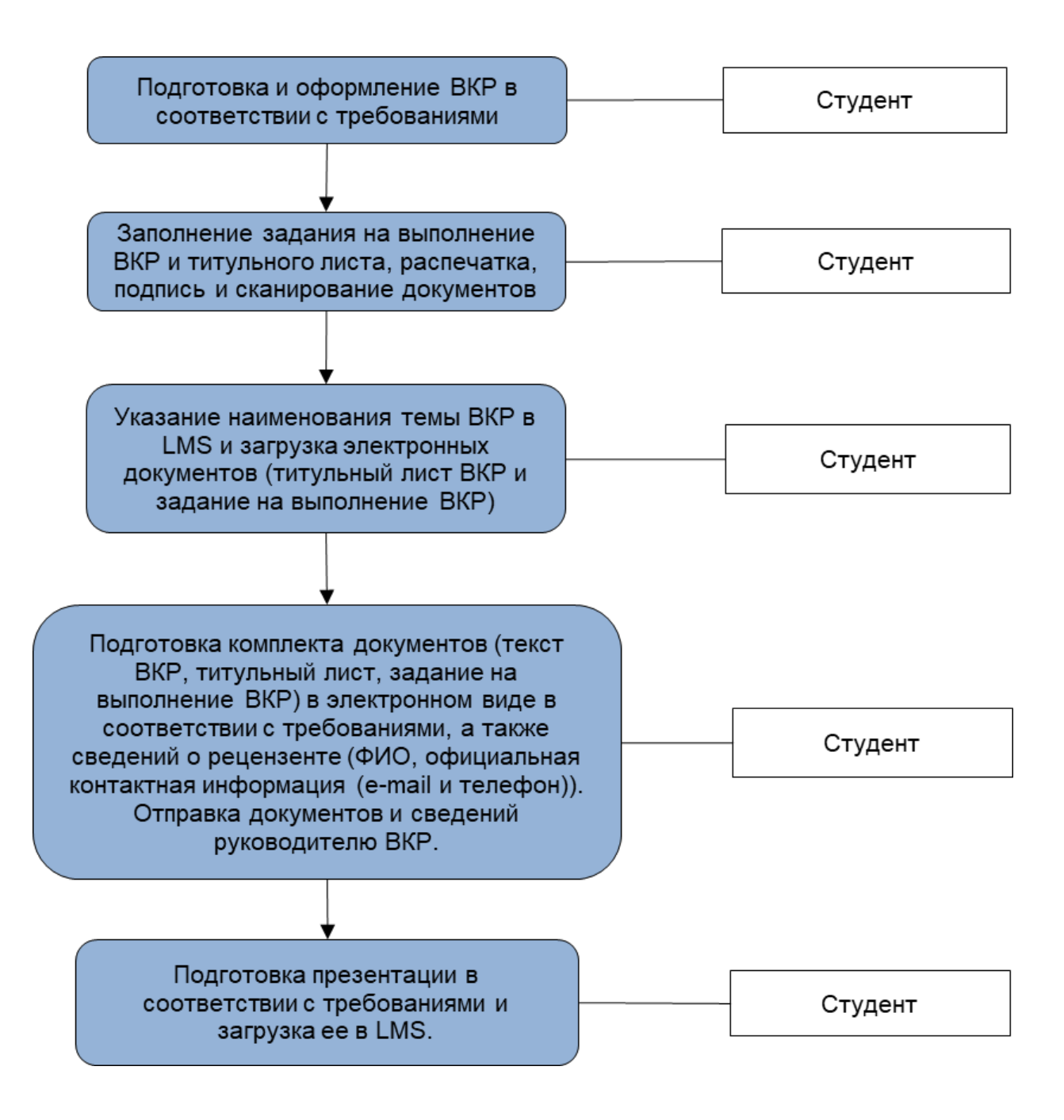

### Приложение № 2 к Инструкции Форма задания на выполнение выпускной квалификационной работы – дипломного проекта (дипломной работы)

МИНИСТЕРСТВО НАУКИ И ВЫСШЕГО ОБРАЗОВАНИЯ РОССИЙСКОЙ ФЕДЕРАЦИИ федеральное государственное автономное образовательное учреждение высшего образования «Санкт-Петербургский государственный университет аэрокосмического приборостроения»

## ЗАДАНИЕ НА ДИПЛОМНЫЙ ПРОЕКТ (ДИПЛОМНУЮ РАБОТУ)

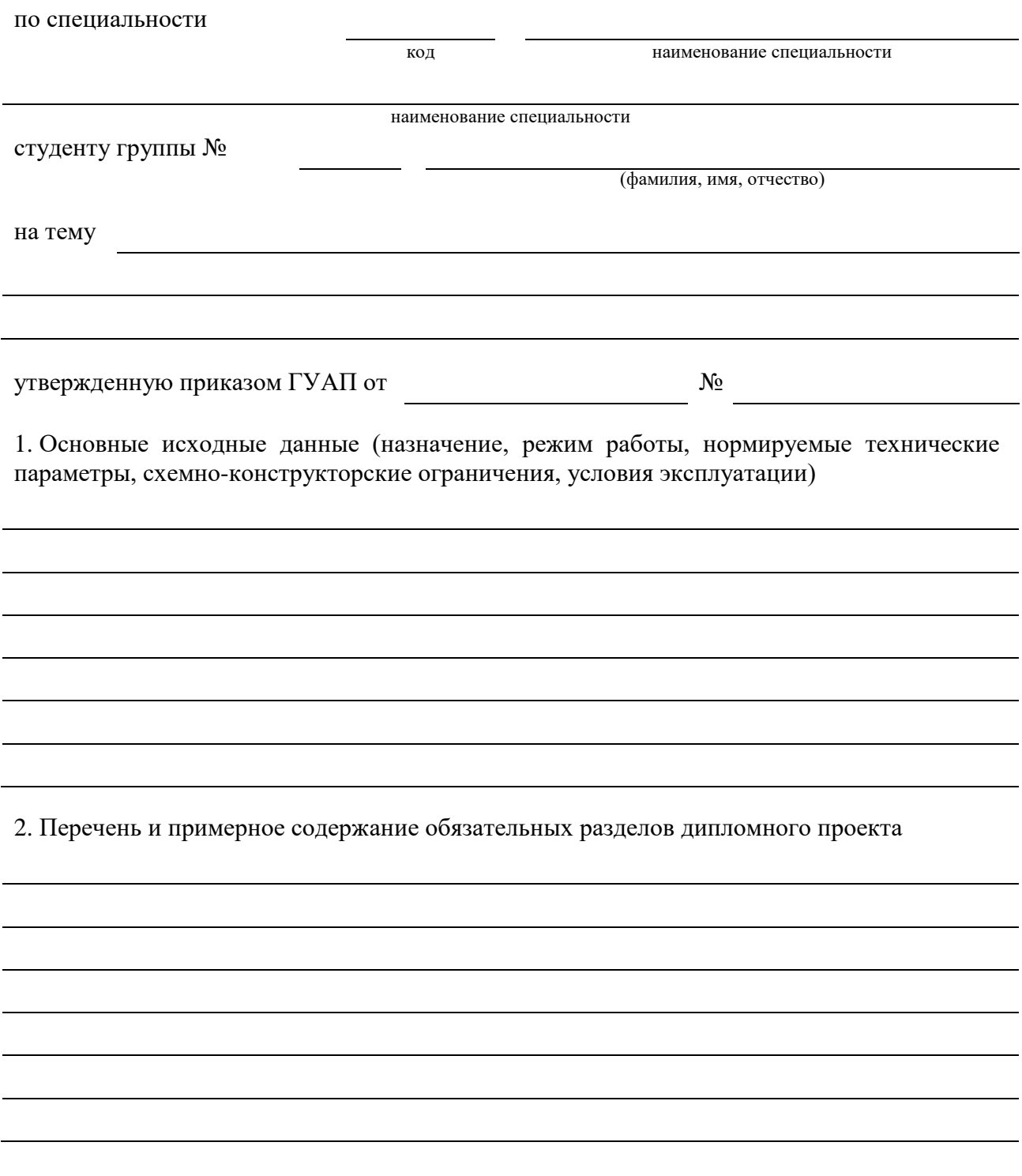

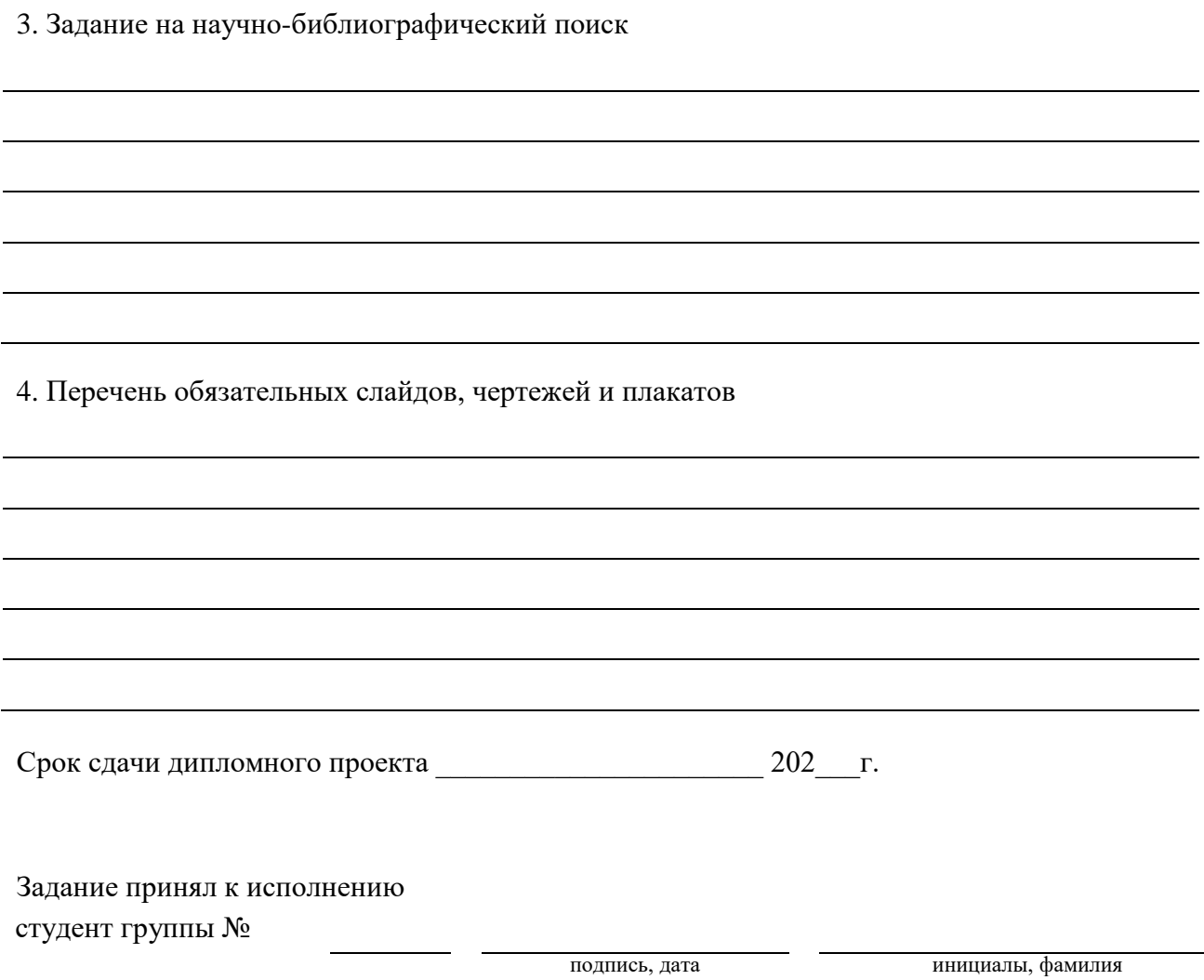

### Приложение № 3 к Инструкции Форма титульного листа выпускной квалификационной работы – дипломного проекта (дипломной работы)

## МИНИСТЕРСТВО НАУКИ И ВЫСШЕГО ОБРАЗОВАНИЯ РОССИЙСКОЙ ФЕДЕРАЦИИ федеральное государственное автономное образовательное учреждение высшего образования «Санкт-Петербургский государственный университет аэрокосмического приборостроения»

# ДИПЛОМНЫЙ ПРОЕКТ (ДИПЛОМНАЯ РАБОТА)

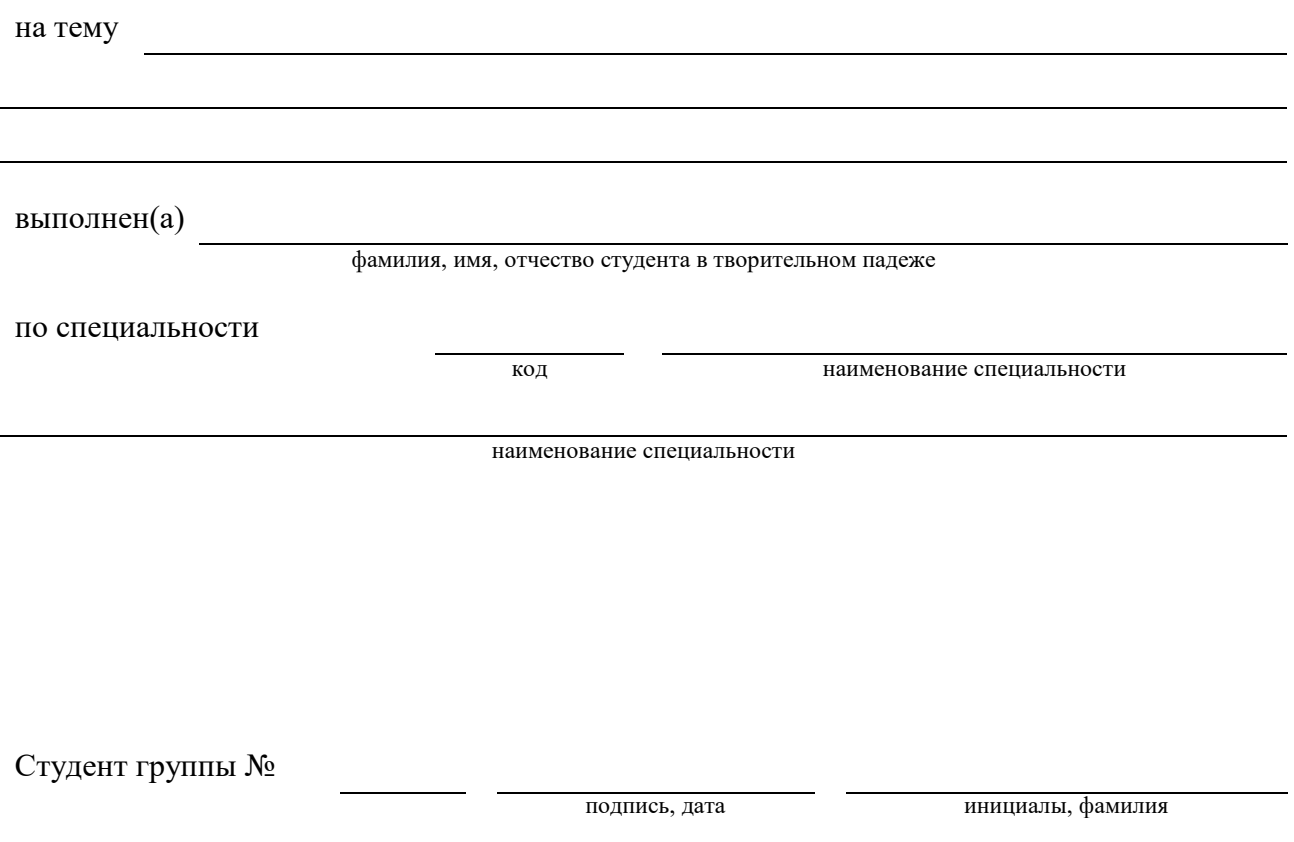

Санкт-Петербург – 2020